## **How to access the blogs on Purple Mash**

- 1. Use this link to access the Purple Mash portal: https://www.purplemash.com/login/
- 2. Log in (your child's log in details are in the back of their Reading Record)
- 3. Click on 'Sharing' icon

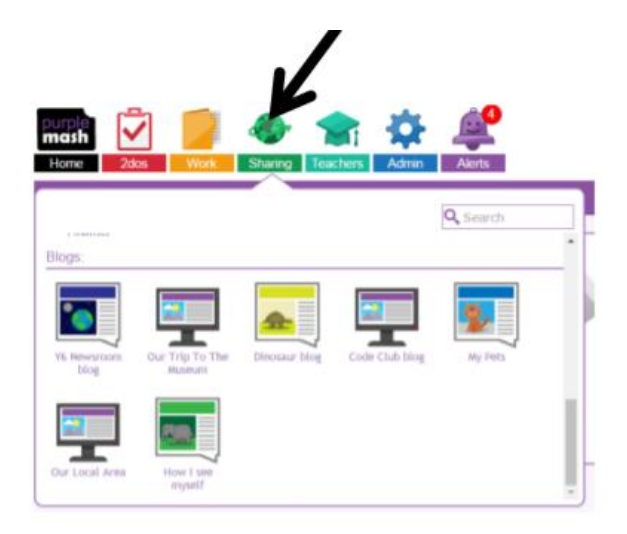

4. Click on 'Shared Blogs'

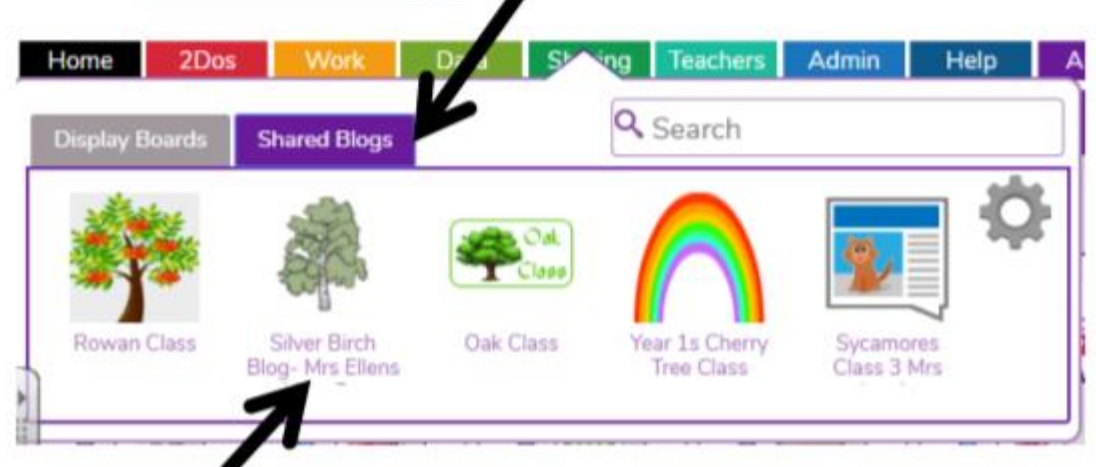

5. Select the blog you want to open.